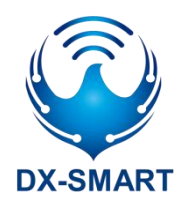

# **DX-CP13** 多功能蓝牙无线转接器

版本:1.0

日期:2022-11-14

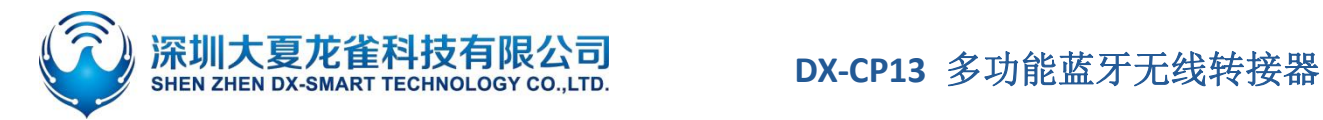

## **更新记录**

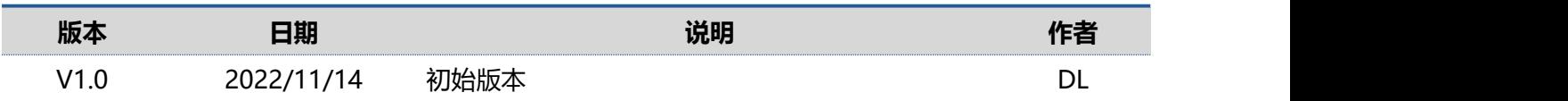

## **联系我们**

#### **深圳大夏龙雀科技有限公司**

邮箱:sales@szdx-smart.com

电话:0755-2997 8125

网址:[www.szdx-smart.com](http://www.szdx-smart.com)

地址:深圳市宝安区航城街道航空路华丰智谷 A1 座 601

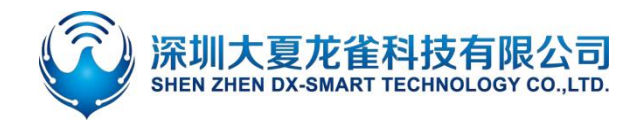

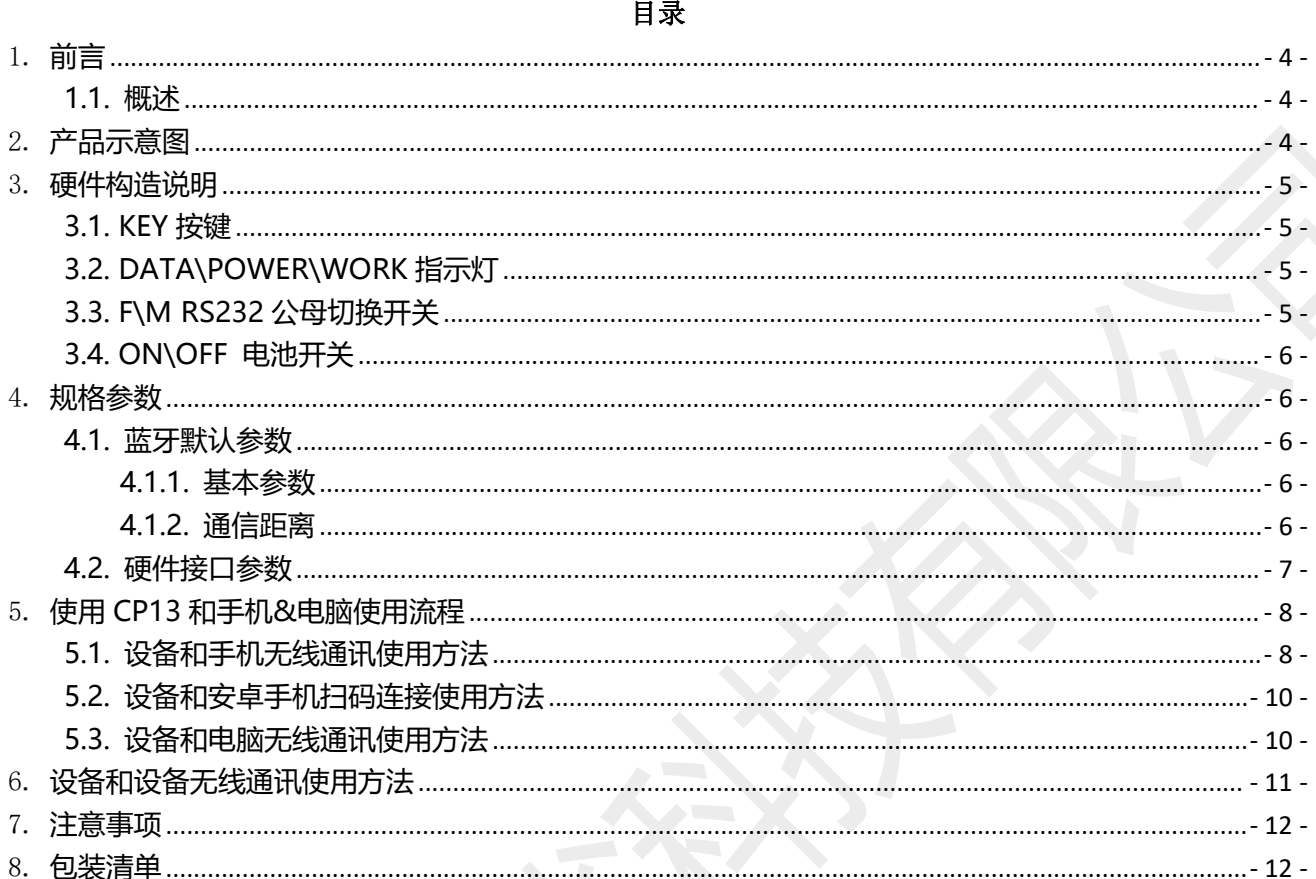

#### 表格索引

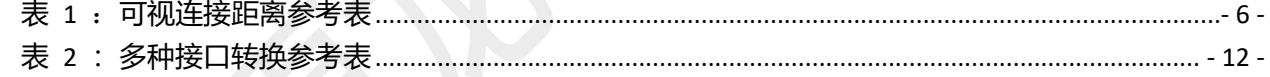

#### 图片索引

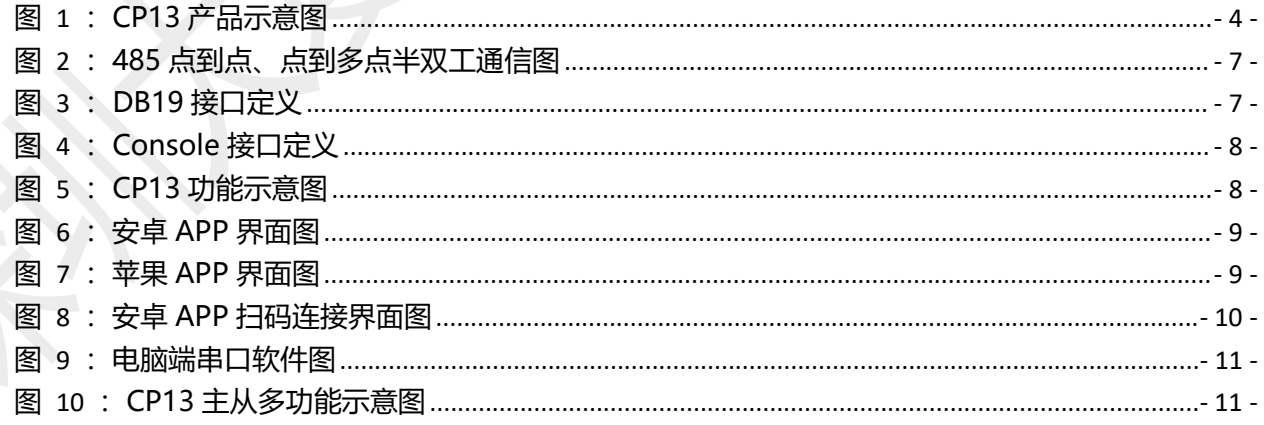

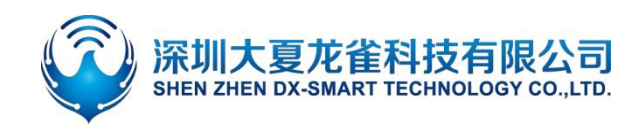

<span id="page-3-0"></span>1. **前言**

### <span id="page-3-1"></span>**1.1. 概述**

DX-CP13 是深圳大夏龙雀科技有限公司打造的一款多功能蓝牙无线转接器,支持将蓝牙转换为 485、 232、console、USB 等多接口串口设备,替换传统线缆;功能多样,使用简单灵活,稳定。客户可根据需 求和手机、电脑、设备等相连, 进行数据交互。

## <span id="page-3-2"></span>2. **产品示意图**

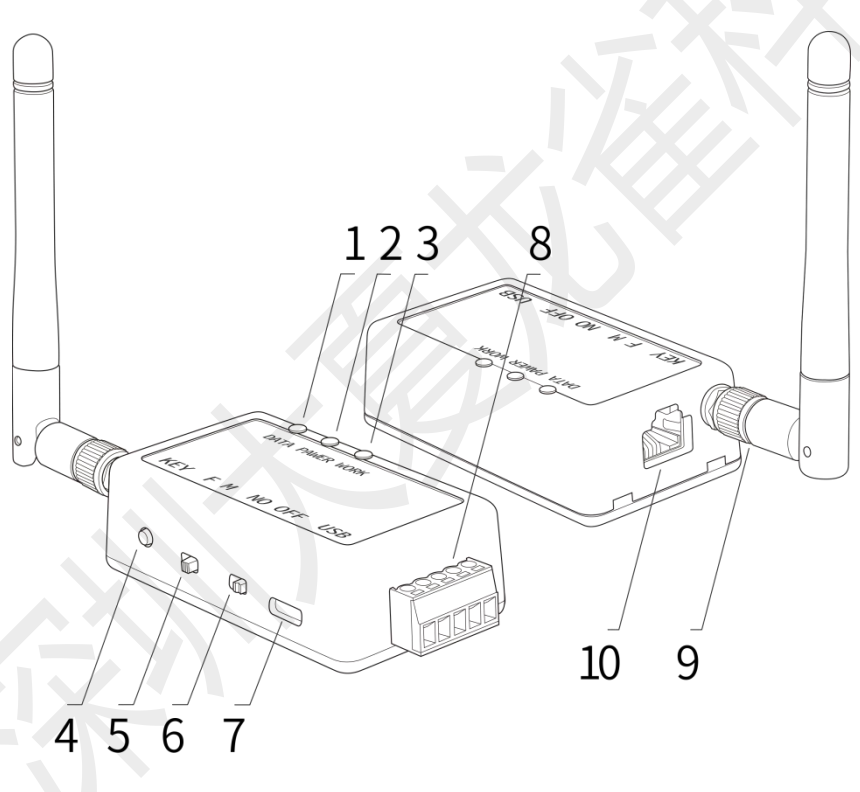

<span id="page-3-3"></span>**图 1:CP13 产品示意图**

- 1. DATA:数据指示灯(绿色)
- 2. POWER:充电指示灯(红色)
- 3. WORK:工作状态灯(蓝色)
- 4. KEY: 断开和波特率切换按键
- 5. F\M: RS232 公母切换开关
- 6. ON\OFF:电池开关
- 7. USB:USB 通信口、USB 供电口、 USB 充 电口
- 8. RS485:RS485 通信口
- 9. 天线
- 10. CONSOLE&RS232:CONSOLE 通信口、CONSOLE 转 RS232 通 信口

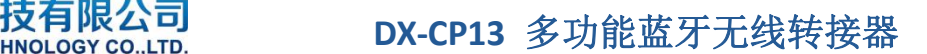

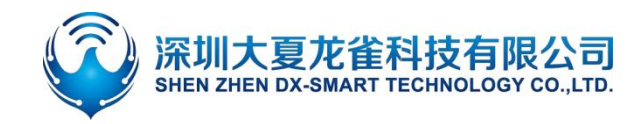

## <span id="page-4-0"></span>3. **硬件构造说明**

### <span id="page-4-1"></span>**3.1. KEY 按键**

- KEY 按键功能: 蓝牙已连接状态:短按一次断开蓝牙连接; 蓝牙未连接状态: 连续短按两次切换波特率;
- 波特率切换方法: 连续短按两次 KEY 脚, 切换一次波特率, 蓝灯闪烁次数代表波特率编号; 闪烁一次为 2400,二次为 4800,三次为 9600,四次为 19200,五次为 38400,六次为 57600, 七次 115200;

### <span id="page-4-2"></span>**3.2. DATA\POWER\WORK 指示灯**

- DATA 数据指示灯: 当有蓝牙数据发送和接收时, 绿灯闪烁, 如数据量很大时则长亮。
- POWER 充电指示灯: 产品外部供电时, 红灯闪烁, 锂电池开始充电, 充满后红灯长亮
- WORK 工作状态指示灯:

 蓝牙未连接状态:蓝灯闪烁,蓝灯闪烁次数代表波特率编号。闪烁一次为 2400,二次为 4800, 三次为 9600,四次为 19200,五次为 38400,六次为 57600,七次为 115200。

◇ 蓝牙已连接状态: 蓝灯长亮。

### <span id="page-4-3"></span>**3.3. F\M RS232 公母切换开关**

本产品 DB9 接口默认为公头,开关默认拨到 M 一端。可以连接到其他母头串口设备。如需连接公头 串口设备, 则可使用我司提供的 DB9 母对母转接头, 同时将切换开关拨到 F 一端。

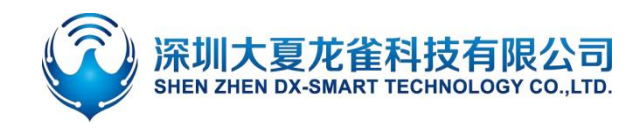

## <span id="page-5-0"></span>**3.4. ON\OFF 电池开关**

开关拨到 ON 一端时,设备由电池供电。当打到 OFF 一端时,设备电池供电断开,此时可以外接 USB 供电。

# <span id="page-5-1"></span>4. 规格参数 人工

### <span id="page-5-2"></span>**4.1. 蓝牙默认参数**

#### <span id="page-5-3"></span>**4.1.1. 基本参数**

- 蓝牙名称: RS232\RS485
- 模块串口默认参数: 9600bps/8/n/1 (波特率/数据位/无校验/停止位)
- 模块 BLE UUID: SERVICE UUID: FFE0 NOTIFY/WRITE UUID: FFE1

WRITE UUID: FFE2

#### <span id="page-5-4"></span>**4.1.2. 通信距离**

#### <span id="page-5-5"></span>**表 1**:**可视连接距离参考表**

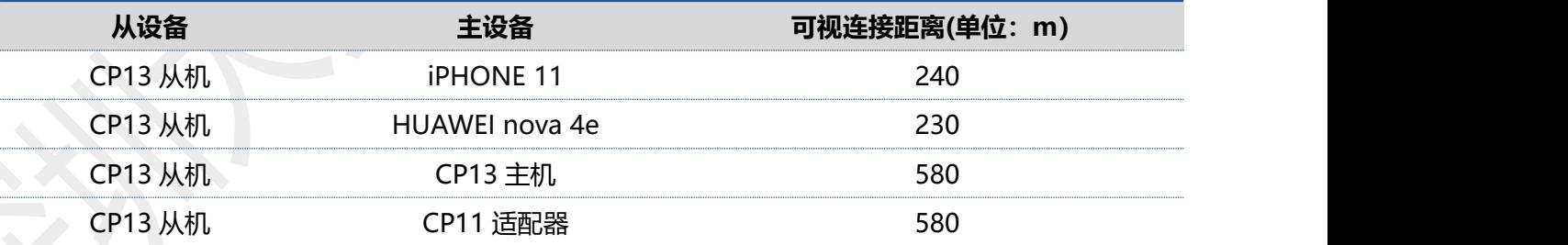

#### **备注**

此表格内距离参数为我司实际测试所得,仅供参考,具体以实际为准。各手机的蓝牙发射功率不同,距离 有所不同,以实测为准。

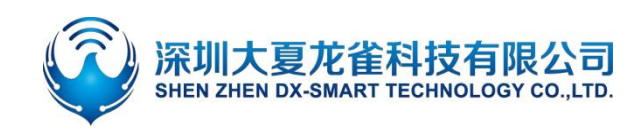

- <span id="page-6-0"></span>**4.2. 硬件接口参数**
	- USB 通信口:TYPE-C 接口,另一端为 USB2.0 接口,供电要求 5V/1A
	- RS485 通信口:默认 9600 波特率,负载能力最大可连接 32 个设备,通信距离 1200 米(9600bps) 工作方式点到点半双工, 点到多点半双工, 自动方向控制, 供电要求 5V/1A

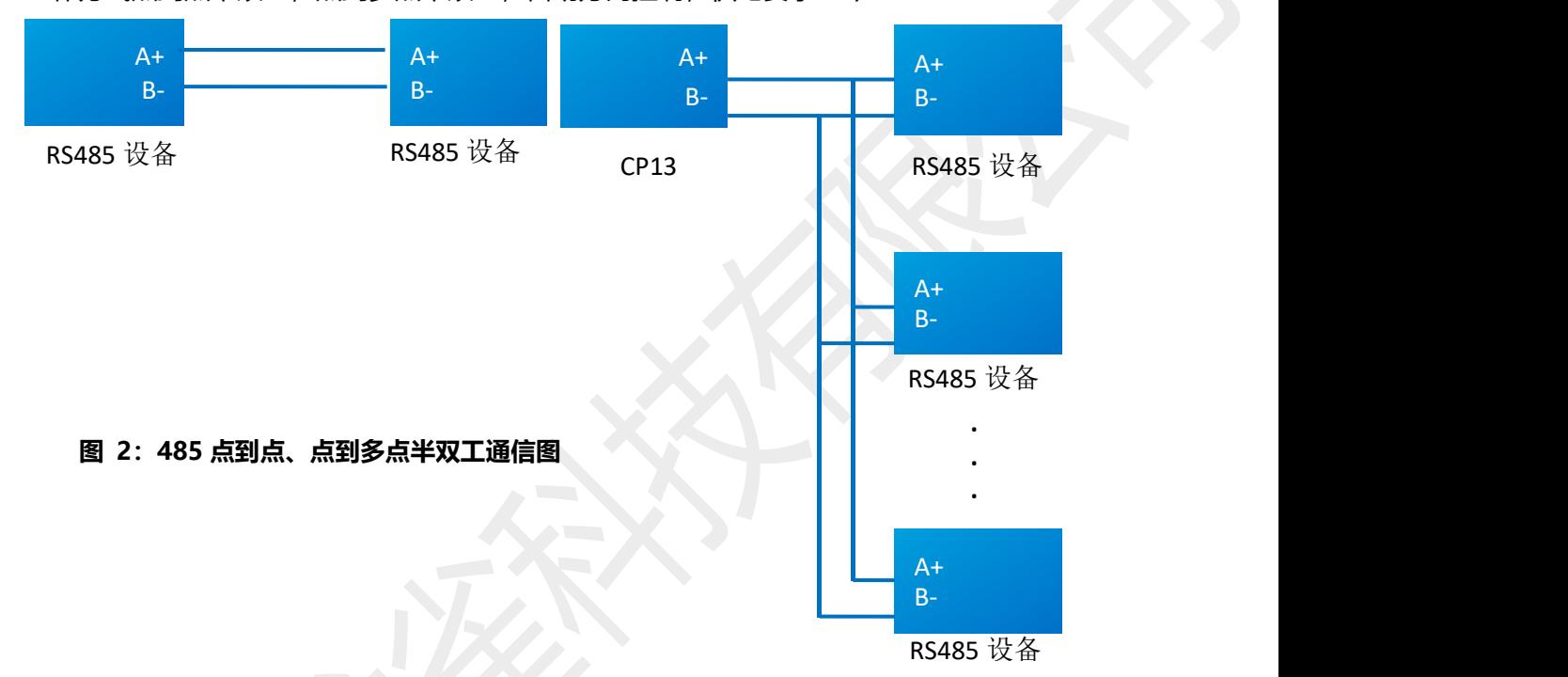

<span id="page-6-1"></span>RS232 通信口: 默认 9600bps/8/n/1 (波特率/数据位/无校验/停止位) , 模块支持软件流控。 支持波特率:2400,4800,9600,19200,38400,57600,115200。VCC 供电电压范围 4.5V-6V。 接口定义如图 2:

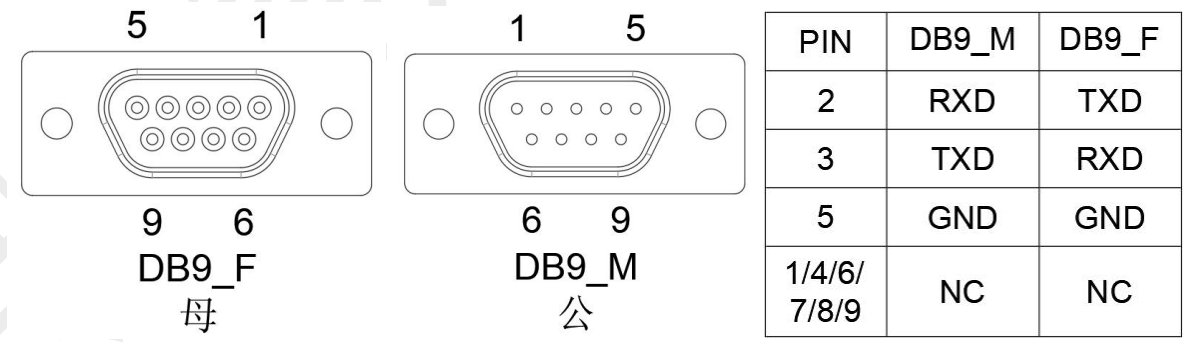

#### <span id="page-6-2"></span>**图 3:DB19 接口定义**

 CONSOLE 口:默认 9600 波特率,适用于带 RJ45 (8P8C) Console 接口的交换机/路由器防火墙 /服务器等设备。接口定义如图 3:

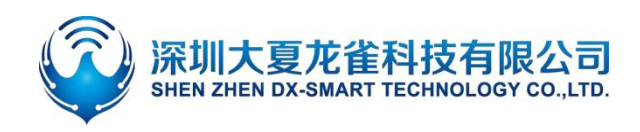

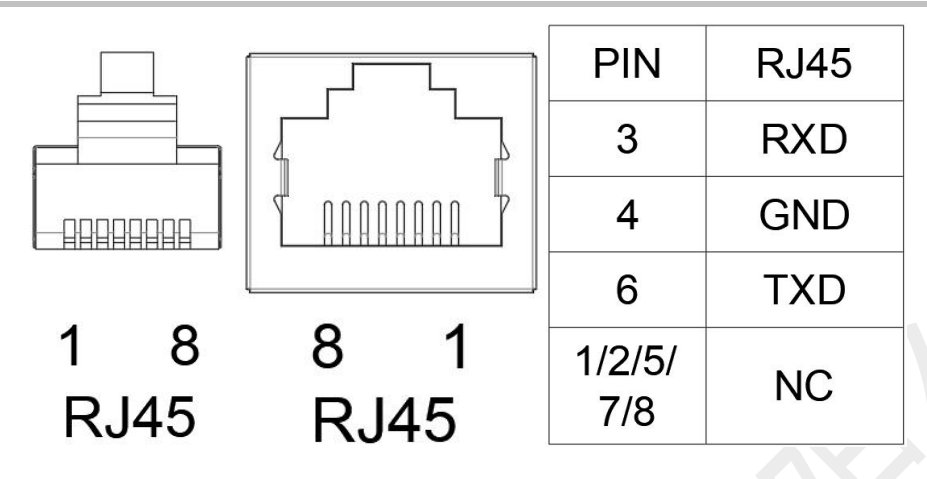

<span id="page-7-2"></span>**图 4:Console 接口定义**

# <span id="page-7-0"></span>5. **使用 CP13 和手机&电脑使用流程**

#### 设备通过 CP13 多功能蓝牙无线转换器和手机电脑端通讯, 组合如下图:

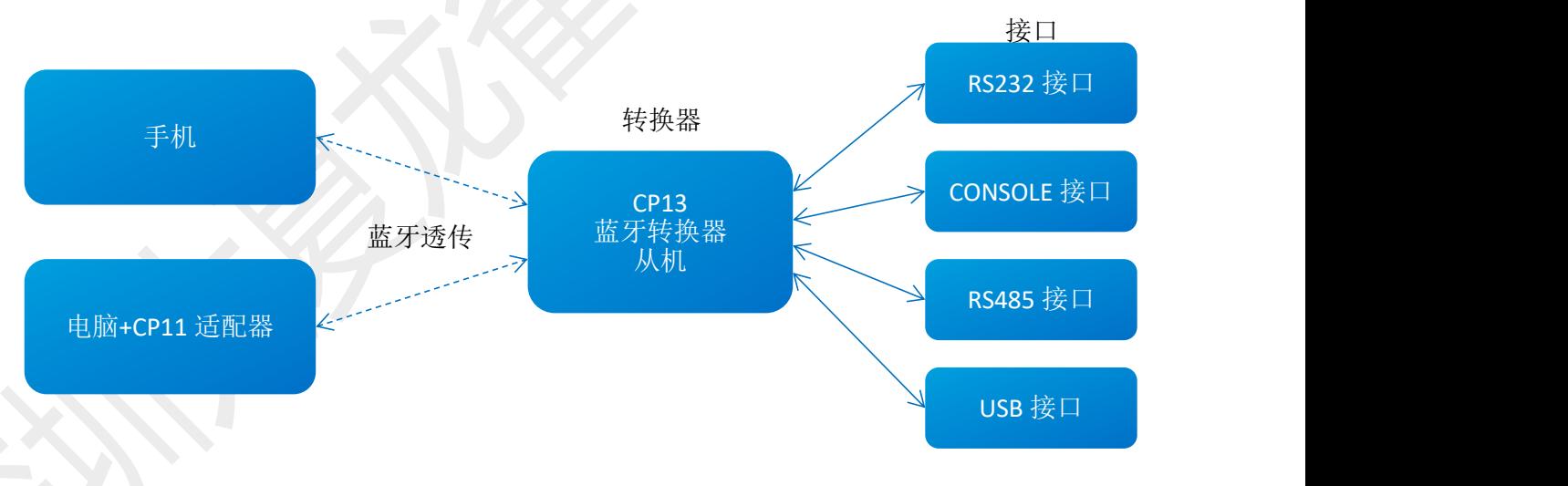

<span id="page-7-3"></span>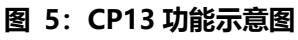

## <span id="page-7-1"></span>**5.1. 设备和手机无线通讯使用方法**

1. 第一步,将 CP13 多功能无线蓝牙转接器通过 232/485/USB/console 等接口连接到设备上;

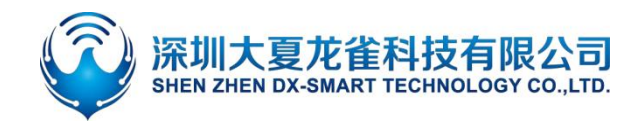

- 2. 第二步, 将资料包中的安卓测试 APP 安装到安卓手机, 打开透传界面进行搜索连接 (安卓 APP 界面如 图 6);苹果测试 APP 在苹果商店下载我司"DX-SMART",用此 APP 进行数据传输测试 (苹果 APP 界面如图 7);
- 3. 第三步,搜索到蓝牙名称 RS232\RS485 后,点击名称讲行连接;
- 4. 第四步,连接后既可进行数据交互;

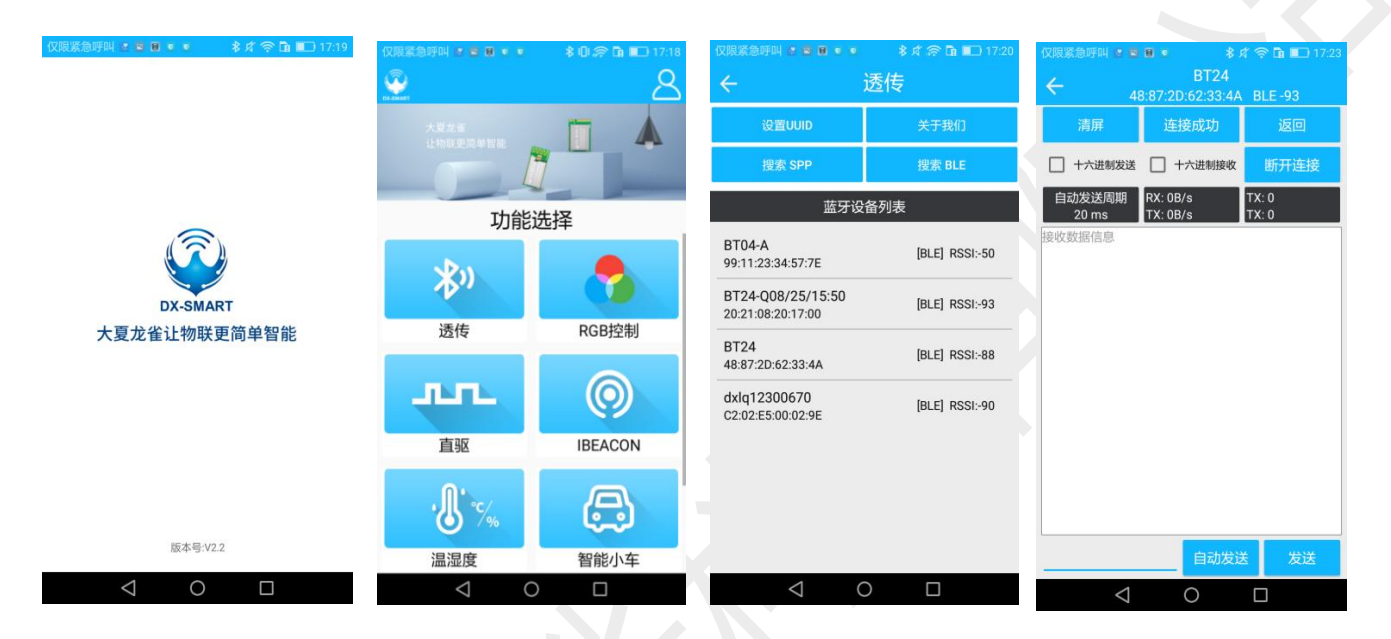

**图 6:安卓 APP界面图**

<span id="page-8-0"></span>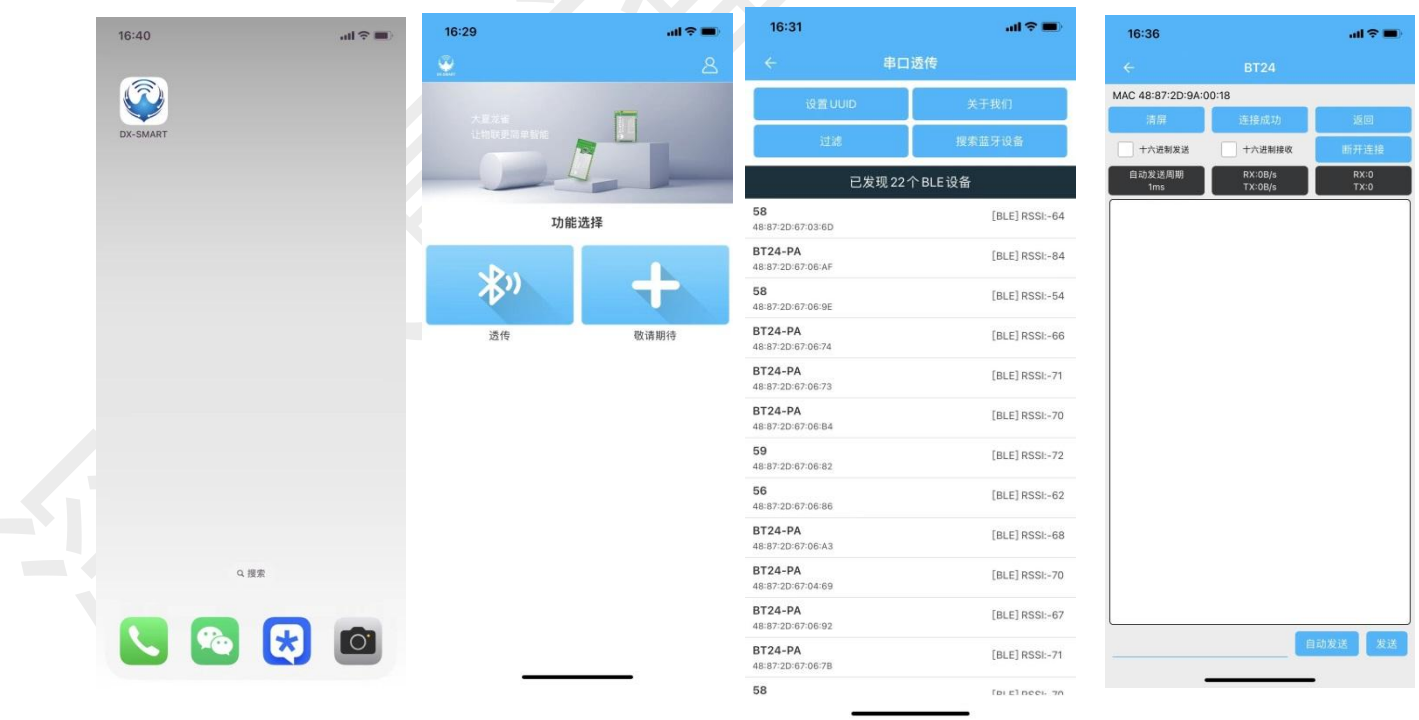

#### <span id="page-8-1"></span>**图 7:苹果 APP界面图**

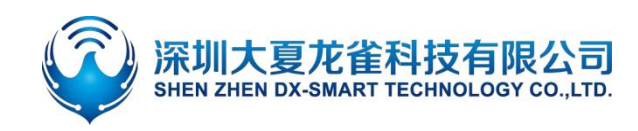

## <span id="page-9-0"></span>**5.2. 设备和安卓手机扫码连接使用方法**

- 1. 第一步,将 CP13 多功能无线蓝牙转接器通过 232/485/USB/console 等接口连接到设备上;
- 2. 第二步,将资料包中的安卓测试 APP 安装到安卓手机,打开扫码界面进行扫码连接(APP 界面如图 8);
- 3. 第三步, 对准设备二维码后, "滴"一声代表连接成功;
- 4. 第四步,连接后既可进行数据交互;

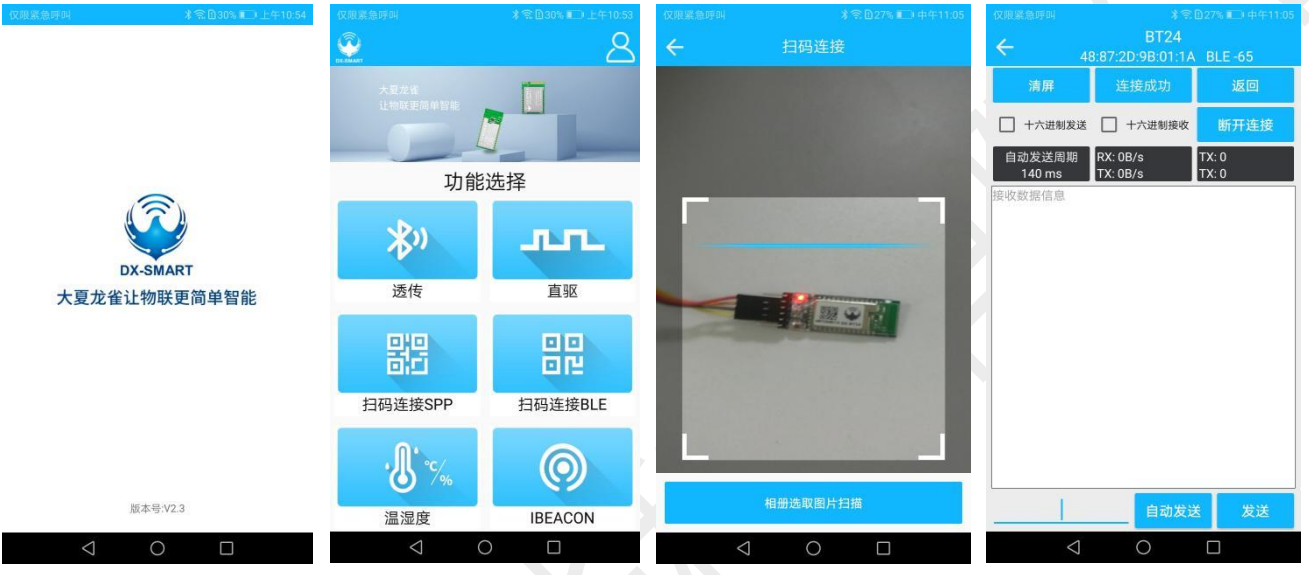

<span id="page-9-2"></span>**图 8:安卓 APP扫码连接界面图**

## <span id="page-9-1"></span>**5.3. 设备和电脑无线通讯使用方法**

电脑端需和我司 CP11 蓝牙适配器配套使用

- 1. 第一步, 将 CP13 多功能无线蓝牙转接器通过 232/485/USB/console 等接口连接到设备上;
- 2. 第二步, 将资料包中的"CH341"驱动程序在电脑上安装上;
- 3. 第三步, 在电脑端插入 CP11 适配器;
- 4. 第四步,安装 sscom5.13.1 电脑串口软件,打开串口软件并选中对应的 CP11 适配器的 COM 口, 将串口软件安装默认参数配置即: 9600bps/8/n/1 (波特率/数据位/无校验/停止位);
- 5. 第五步, CP11 适配器将主动搜索 CP13 蓝牙转接器并进行连接;
- 6. 第六步, 连接后既可讲行数据交互;

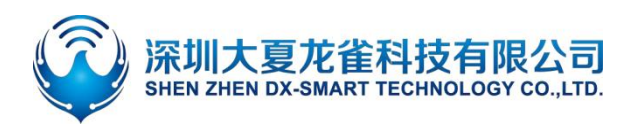

## **DX-CP13** 多功能蓝牙无线转接器

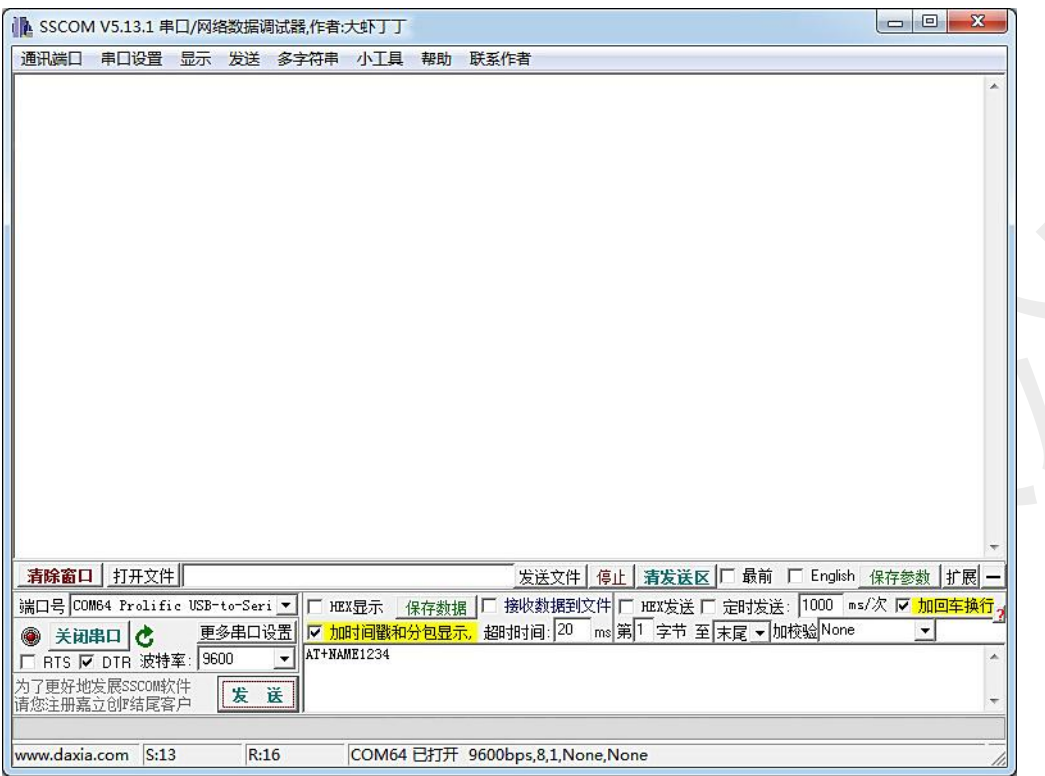

<span id="page-10-1"></span>**图 9:电脑端串口软件图**

## <span id="page-10-0"></span>6. **设备和设备无线通讯使用方法**

两个设备之间通过 CP13 多功能蓝牙无线转换器实现多种接口的无线数据通讯,接口任意组合如下图:

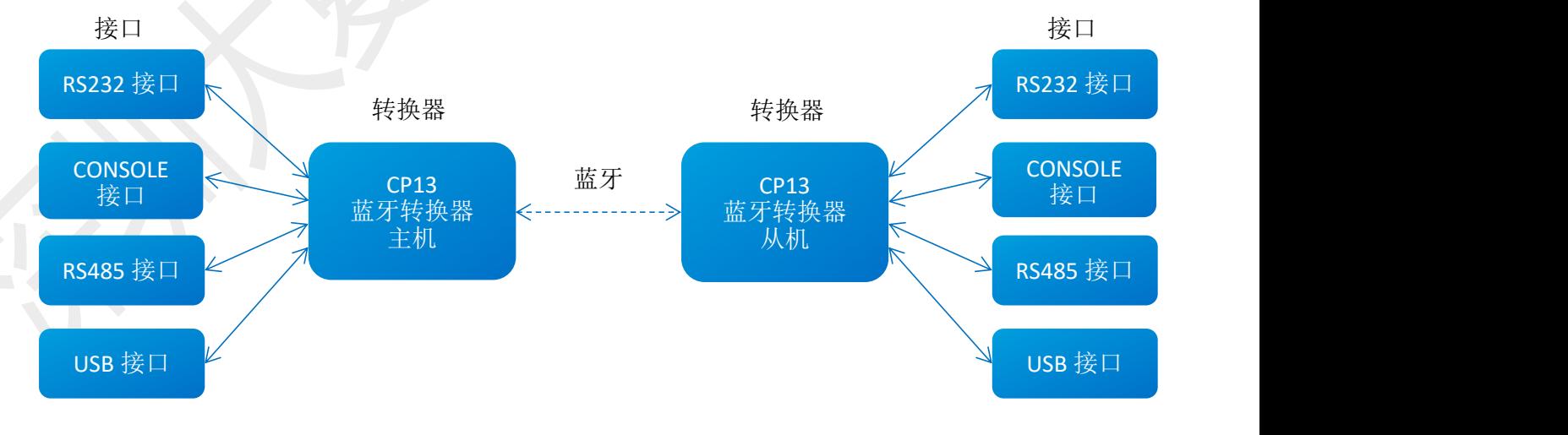

#### <span id="page-10-2"></span>**图 10:CP13 主从多功能示意图**

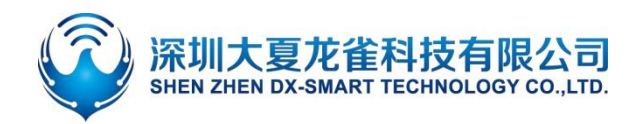

一个CP13多功能无线蓝牙转接器主机通过232/485/USB/console等接口连接到设备1上,一个CP13 多功能无线蓝牙转接器从机通过 232/485/USB/console 等接口连接到设备 2 上,CP13 主机蓝牙将自动连 接 CP13 从机蓝牙,从而实现设备 1 与设备 2 的多种接口之间的无线数据通讯。具体可转换接口组合如下 表所示:

#### <span id="page-11-2"></span>**表 2:多种接口转换参考表**

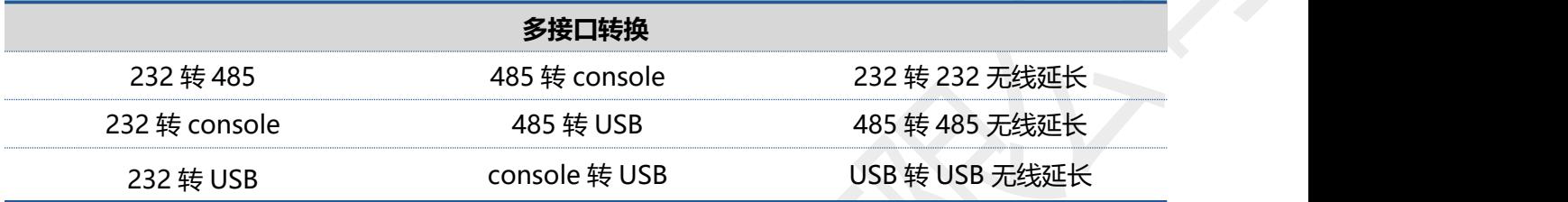

## <span id="page-11-0"></span>7. **注意事项**

- 避免外力挤压产品
- 室内外常温环境使用,禁止潮湿、有水环境使用
- <span id="page-11-1"></span>非专业人士请勿拆解自行维修

# **8. 包装清单**

- 
- $\lozenge$  产品  $\times 1$
- $\div$  说明书 ×1
- $\div$  CP11 话配器  $\times$ 1
- $\div$  外接天线 ×1
- USB 线 ×1
- **◇ console 口线** ×1
- $\div$  console 转 232 线 x1
- $\div$  DB9 母对母转接器  $\times$ 1  $\times$ 1
- CP13 单从机 2000 2000 2000 2000 2000 2013 主机+从机套件
	- $\times 1$  $\diamond$  产品 ×2  $\times$ 2
	- $\times 1$  $\div$  说明书 ×1  $\times$ 1
	- $\times 1$  $\div$  外接天线  $\times 2$  $\times$ 2
	- $\times 1$  $\div$  USB 线 x2  $\times$ 2
	- $\times 1$ **◇ console 口线** x2  $\times$ 2
	- $\times 1$  $\div$  console 转 232 线 ×2
	- $\times 1$  DB9 母对母转接器  $\times$ 2